## **BSB663 Görüntü İşleme 2018 Bahar Ödev 1**

Ödevinizde kullanmak üzere aşağıdaki resimleri gözönüne alın.

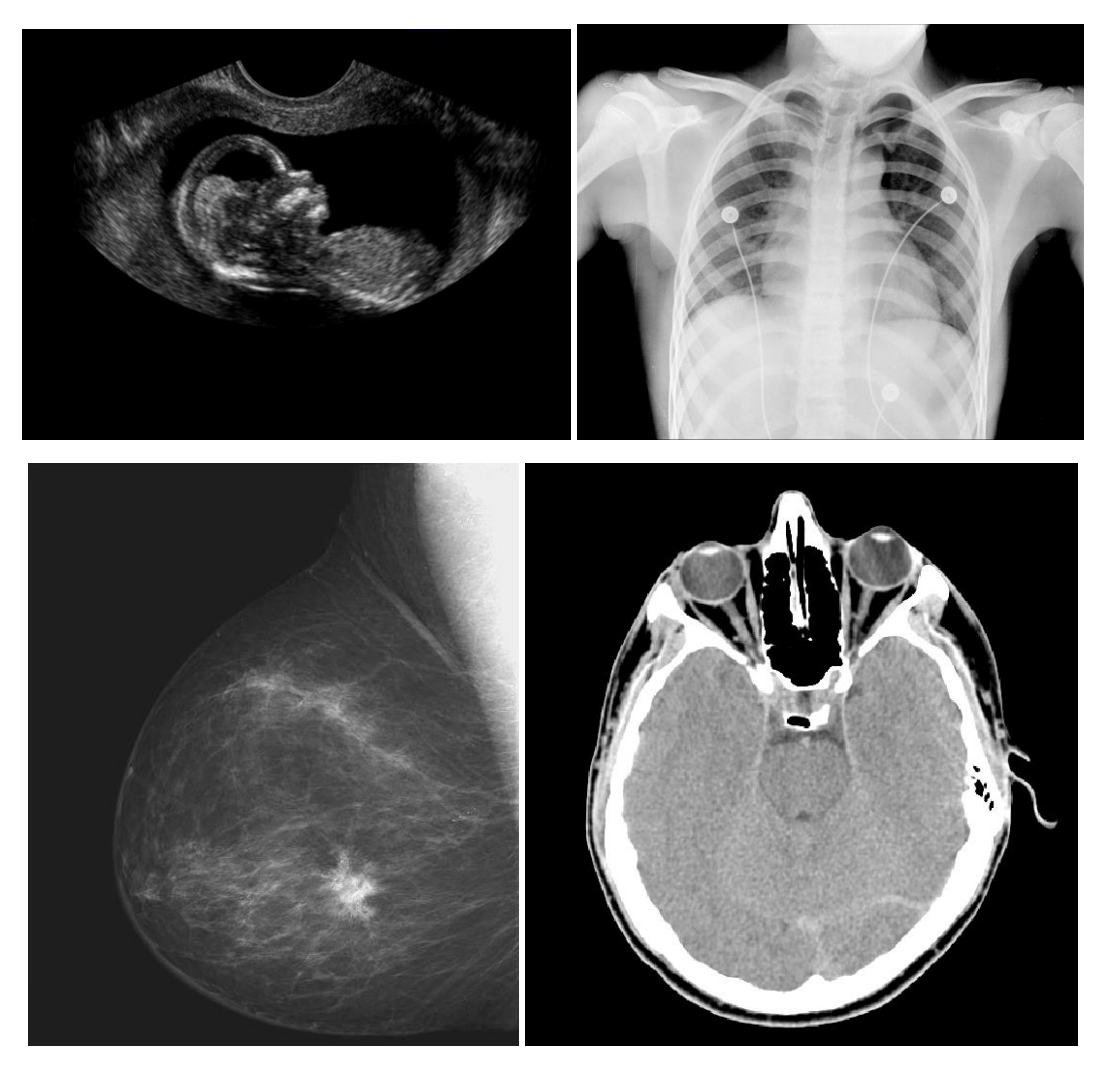

Bu resimlere aşağıdaki adresten ulaşabilirsiniz https://web.cs.hacettepe.edu.tr/~pinar/courses/BSB663/homeworks/hw1\_images.rar

- **1. Renk dağılımı (Histogram) çıkarma:** Her bir gri seviyeli resim için 0-255 aralığında renk dağılımını gösterin.
- **2. Resmi ikilileştirme (binarization):** Her bir histogram üzerinde gözle bakarak belirlediğiniz bir eşik değerini seçerek bu değerden az olanları 0, çok olanları 1(255) olarak belirleyerek ikili resmi oluşturun. Bu ikilileştirme sonucunda resmi gerçekten önplan nesne ve arkaplan olarak ikiye ayırabildiniz mi? Ayıramadıysanız nedenlerini tartışın.
- **3. Resmi ikiden fazla bölgeye ayırma:** Yine histogramlara bakarak resmi 3 ya da 4 bölgeye ayırabilecek eşik değerlerini seçin ve buna göre resmi bölütleyip farklı renklerle gösterin. Bu sefer hangi alanları bulabildiğinizi tartışın.
- **4. Morfolojik operatörler uygulama:** 2. Maddede elde ettiğiniz görüntüler üzerinde Erosion, Dilation Opening, ve Closing işlemlerini ayrı ayrı uygulayın, her resim için dörder sonucu gösterin. Bunun için 3x3'lük bir kutu operatörü kullanabilirsiniz.
- **5. Bölge genişletme tekniği ile nesne bulma (Region Growing):** 3. Maddede elde ettiğiniz gruplar üzerinde region growing yöntemini uygulayarak bölgeleri bulun ve farklı renklerle gösterin. 3. Kısımdaki görüntülerle farklılıkları tartışın. Bu aşamada 4-komşuluk kullanabilirsiniz.
- **6. Bonus:** Hıstogram equalısatıon ya da contrast adjustment teknikleri kullanarak resimlerin histogramlarını daha iyi hale getirmeye çalışarak yukarıda istenilenleri tekrarlayın.